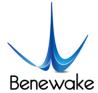

## **Develop Routine of TF-Luna in Arduino**

In this routine, Arduino Uno and DUE board is taken as example, which is mainly for the user to quickly familiarize himself with our LiDAR and thus save the time of product development.

For detailed introduction and tutorial of Aruidno, please refer to following website: Arduino Official website: <a href="https://www.arduino.cc">www.arduino.cc</a>

## **Step 1: Hardware Connection**

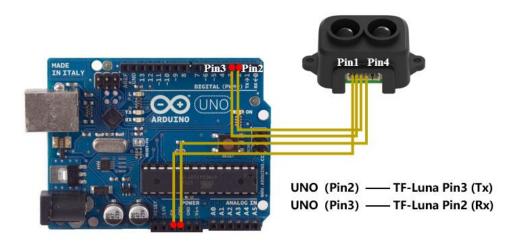

Figure 1 Schematic Diagram of Connection between TF-Luna and UNO Board

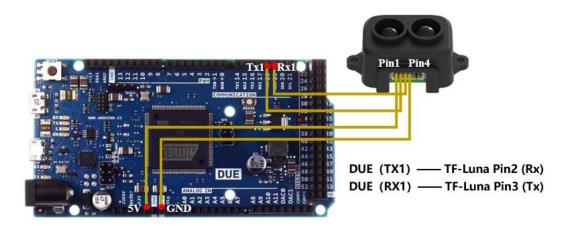

Figure 2 Schematic Diagram of Connection between TF-Luna and DUE Board

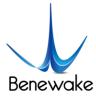

## **Step 2: Program Compilation**

At least two serial ports of Arduino are required for the achievement of this routine function with one for receiving data of LiDAR and another for outputting data to PC for display. The user may either copy following code and paste it in Arduino IDE program editing window or directly open relevant enclosed file.

/\*

This program is the interpretation routine of standard output protocol of TFmini-Plus product on Arduino.

For details, refer to Product Specifications.

For Arduino boards with only one serial port like UNO board, the function of software visual serial port is to be used.

\*/

#include <SoftwareSerial.h> //header file of software serial port

SoftwareSerial Serial1(2,3); //define software serial port name as Serial1 and define pin2 as RX and pin3 as TX

/\* For Arduinoboards with multiple serial ports like DUEboard, interpret above two pieces of code and directly use Serial1 serial port\*/

int dist; //actual distance measurements of LiDAR

int strength; //signal strength of LiDAR

float temprature;

int check; //save check value

int i;

int uart[9]; //save data measured by LiDAR

const int HEADER=0x59; //frame header of data package

void setup() {

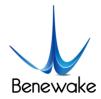

```
Serial.begin(9600); //set bit rate of serial port connecting Arduino with computer
  Serial1.begin(115200); //set bit rate of serial port connecting LiDAR with Arduino
}
void loop() {
  if (Serial1.available()) { //check if serial port has data input
    if(Serial1.read() == HEADER) { //assess data package frame header 0x59
       uart[0]=HEADER;
       if (Serial1.read() == HEADER) { //assess data package frame header 0x59
         uart[1] = HEADER;
         for (i = 2; i < 9; i++) { //save data in array
           uart[i] = Serial1.read();
         }
         check = uart[0] + uart[1] + uart[2] + uart[3] + uart[4] + uart[5] + uart[6] + uart[7];
         if (uart[8] == (check & 0xff)){ //verify the received data as per protocol
           dist = uart[2] + uart[3] * 256;
                                            //calculate distance value
           strength = uart[4] + uart[5] * 256; //calculate signal strength value
            temprature = uart[6] + uart[7] *256;//calculate chip temprature
            temprature = temprature/8 - 256;
            Serial.print("dist = ");
            Serial.print(dist); //output measure distance value of LiDAR
            Serial.print('\t');
```

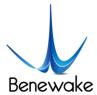

```
Serial.print("strength); //output signal strength value

Serial.print("\t Chip Temprature = ");

Serial.print(temprature);

Serial.println(" celcius degree"); //output chip temperature of Lidar

}

}

}
```

## **Step 3: Viewing of Data**

Download the code into Arduino board and open the serial monitor for the serial port. Then real-time distance values as well as the corresponding strength and chip temperature can be viewed, as shown in figure 3.

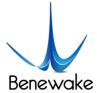

```
dist = 90
              strength = 1341 Temprature = 34.00 celcius degree
          strength = 1290 Temprature = 34.00 celcius degree
dist = 91
           strength = 1281 Temprature = 34.00 celcius degree
dist = 90
dist = 90
             strength = 1276 Temprature = 34.00 celcius degree
            strength = 1268 Temprature = 34.00 celcius degree
dist = 91
           strength = 4550 Temprature = 34.00 celcius degree
dist = 86
dist = 87
              strength = 4619 Temprature = 34.00 celcius degree
dist = 83
           strength = 4242 Temprature = 34.00 celcius degree
           strength = 4164 Temprature = 34.00 celcius degree
dist = 81
dist = 80
              strength = 4081 Temprature = 34.00 celcius degree
           strength = 3988 Temprature = 34.75 celcius degree
dist = 78
           strength = 3775 Temprature = 34.50 celcius degree
dist = 74
dist = 63
              strength = 3012 Temprature = 35.00 celcius degree
dist = 58
           strength = 2316 Temprature = 35.00 celcius degree
dist = 58
           strength = 2621 Temprature = 35.00 celcius degree
dist = 58
             strength = 2600 Temprature = 35.00 celcius degree
dist = 58
              strength = 2524 Temprature = 35.00 celcius degree
dist = 58
              strength = 2511 Temprature = 35.00 celcius degree
dist = 59
              strength = 2807 Temprature = 35.00 celcius degree
```

Figure 3 Lidar data displayed on the monitor software by serial port

In addition, data curve can be viewed in the curve plotter for serial port, however, the above coding regarding the print of serial port should be modified:

```
//Serial.print("dist = ");
Serial.print(dist); //output measure distance value of LiDAR
Serial.print(" ");
//Serial.print("strength = ");
Serial.print(strength); //output signal strength value
//Serial.print("\t Chip Temprature = ");
Serial.print(" ");
Serial.print(temprature);
Serial.print(temprature);
//Serial.println();
```

Re-compile and download to Arduino board and open the curve plotter. Then two curves including the dist and strength can be viewed, as shown in Figure 4.

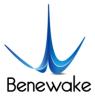

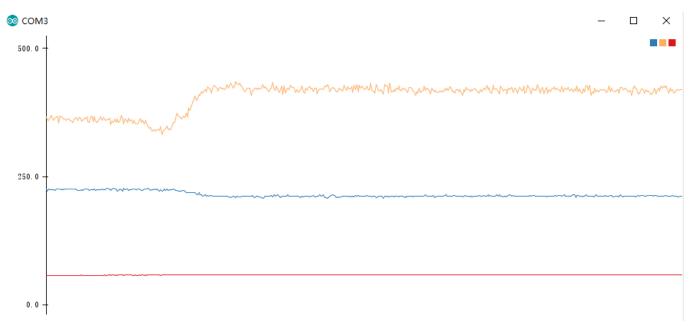

Figure 4 Plots of TF-Luna data on Curve plotter for Serial Port